# i-Tarefa: incrementando a interatividade em cursos via Web com o Moodle

Patricia A. Rodrigues $^1$ , Leônidas O. Brandão $^1$ 

<sup>1</sup> Instituto de Matemática e Estatística – Universidade de São Paulo (IME-USP) Caixa Postal  $66.281 - 05508 - 090 -$  São Paulo – SP – Brazil

{pati,leo}@ime.usp.br

*Abstract. The free system Moodle is currently one of the most important tool to support teaching and learning via the Web. However Moodle does not have yet, an integrated features to provide interactivity for students to learn. This article describes the project Interactive Assignment (IA) - i-Assign, that aims this target. Besides, it presents the first experiments of i-Assign, with math teacher and K-12 students. These experiments showed that teachers enjoyed the new feature and that students were very excited about interactive and automatic evaluation provided by the new resource i-Assign.*

*Resumo. O sistema livre Moodle e atualmente uma das mais importante ferra- ´ menta para apoio ao ensino via Web. Entretanto o Moodle ainda não dispõe de recursos integrados que tenha grande interatividade para alunos ou que tenha avaliador imediato. Este artigo descreve o projeto Tarefas Interativas (TI) e seus primeiros resultados, que integram ao Moodle modulos de aprendizagem ´ interativos(i-MA) com capacidade de avaliação automática. Os primeiros experimentos com professores e alunos mostraram que os professores se interessaram pelas facilidades do TI para gerenciar a aprendizagem de seus alunos e tambem mostrou que os alunos ficaram bastante motivados com as possibili- ´ dades de interac¸ao e resposta r ˜ apida do i-MA utilizado. ´*

### 1. Introducão

Nos últimos anos o uso de *Sistemas Gerenciadores de Cursos (SGC)* na Web teve um crescimento significativo, principalmente como apoio a Educação à Distância (EAD), que em resposta a demanda da sociedade moderna por flexibilidade de tempo e espaço, vem sendo cada vez mais adotada pelas instituições de ensino [Moran 2009]. Entre os diversos SGCs existentes, um de forte destaque mundial é o sistema *Moodle*<sup>1</sup>, iniciado em 2002 por Martin Dougiamas [Cole e Foster 2008], que atualmente é desenvolvido colaborativamente por uma comunidade que reúne milhares de profissionais de diversos países. Este trabalho colaborativo-distribuído só é possível devido à abordagem de *soft*ware livre<sup>2</sup>, adotada pelos criadores do *Moodle*. De acordo com as estatísticas, mantidas pelo próprio sítio Web do sistema<sup>3</sup>, o número de *downloads* e usuários deste ambiente tem crescido significativamente, sendo utilizado em mais de 200 países e disponível em 81 idiomas. Atualmente o Brasil encontra-se entre os quatro países com maior número de registros no sistema.

<sup>1</sup>*Moodle*(Modular Object-Oriented Dynamic Learning): http://moodle.org.

 $2$ The GNU Manifesto: http://www.gnu.org/gnu/manifesto.html.

<sup>3</sup>Vide URL: http://moodle.org/stats.

Apesar do *Moodle* disponibilizar uma grande variedade de recursos visando atender as mais diversas necessidades de seus usuários, existe uma certa limitação para o ensino/aprendizagem de conteúdos específicos, como alguns tópicos da Matemática, tais como: a Geometria, a Combinatória e o estudo de Funções.

Atualmente os recursos disponíveis no *Moodle* para auxiliar o ensino/aprendizagem de Matemática concentram-se na possibilidade de incorporar fórmulas matemáticas em textos, através de alguns *filtros*<sup>4</sup> [Rodrigues e Brandão 2009]. Entretanto, nenhum destes filtros possibilita boa interatividade integrada ao ambiente.

Segundo [Schelemmer 2005], a tecnologia pode ser encarada como uma ferramenta de desenvolvimento cognitivo que possibilita novas formas de pensamento e convivência, apresentando possibilidades para a construção do conhecimento, baseado num processo de interação. Portanto, proporcionar a interatividade é fundamental para o desenvolvimento da aprendizagem em um espaco educacional, já que incentiva os alunos a formular e construir seus próprios pensamentos.

O retorno imediato sobre informações relativas a tarefas realizadas usando ambientes educacionais via *Web* evita a ansiedade causada pela espera da correção, reduzindo frustrações [Hara e Kling 1999, Hentea et al. 2003]. Neste sentido, proporcionar ferramentas interativas mais abrangentes e que disponham de avaliação automática é útil e desejável em SGC na Web.

A partir da constatação de que o *Moodle* não dispõe de recursos interativos integrados e motivados pelo conceito de *Módulos de Aprendizagem* de [Brandão et al. 2006], iniciamos o projeto *Tarefa Interativa* (TI). Através do TI pretendemos incorporar interativadade e retorno instantâneo ao *Moodle*, o que pode beneficiar um grande número de usuários<sup>5</sup>.

Este artigo encontra-se organizado da seguinte forma: a seção 2 apresenta o conceito de Módulos de Aprendizagem e trabalhos relacionados, a seção 3 apresenta o novo módulo para o *Moodle*, *Tarefa Interativa* e suas funcionalidades, a seção 4 apresenta os resultados dos experimentos já realizados com o módulo *Tarefa Interativa*. As conclusões e indicação de trabalhos futuros são apresentadas na seção 5.

#### 2. Conceito de Módulos de Aprendizagem (*i-MA*) e Trabalhos relacionados

Uma idéia interessante para possibilitar a incorporação de ferramentas interativas com avaliação automática em ambientes Web, de modo flexível, são os Módulos de Aprendizagem Interativos (*i-MA*) [Brandão et al. 2006].

Um *i-MA* é qualquer programa na forma de *applet*<sup>6</sup>, que disponha de recursos para comunicação com um servidor, tanto para receber conteúdos quanto para enviá-los. Deste modo, são necessários apenas 3 novos métodos para que um *applet* possa ser considerado um *i-MA*. Do ponto de vista do servidor, pode-se implementar métodos para apresentar o  $i-MA$  dentro do navegador e para receber os conteúdos desenvolvidos por alunos no  $i-MA$ .

<sup>&</sup>lt;sup>4</sup>Um filtro para o *Moodle* é um recurso a ser aplicado sobre um texto, podendo converter uma sequência de caracteres em algum outro objeto, como imagem de uma fórmula.

<sup>&</sup>lt;sup>5</sup>Em consulta à página http://moodle.org/sites de instalações do Moodle em 03/03/2010, constamos existirem 46.156 servidores *Moodle* em uso.

<sup>&</sup>lt;sup>6</sup>Um *applet* é um mini-aplicativo *Java* (http://java.sun.com) que pode ser utilizado dentro de qualquer navegador.

Assim, é possível disponibilizar para os alunos exercícios elaborados "dentro" dos *i-MA*s e os alunos podem, com um *clique*, enviar suas soluções ao servidor.

Quando o *i-MA* dispõe de recurso de avaliação automática, professores e alunos tem vantagens adicionais. O professor pode ter sua tarefa reduzida, por ser dispensado de avaliar cada um dos exercícios, e ainda dispor de facilidades como o acesso instantâneo ao desempenho de seus alunos - que permite identificar eventuais dificuldades em determinados exercícios. Já para o aluno, a grande vantagem é saber imediatamente se sua resposta está de acordo com o esperado, evitando-se assim uma das grandes fontes de desmotivação em cursos na Web, que é a demora em ter sua atividade avaliada [Hara e Kling 1999, Hentea et al. 2003].

Atualmente existem quatro *i-MAs*, três com avaliador automático, a saber: o *iGeom* para o ensino/aprendizagem de Geometria [Brandão et al. 2006], o *iGraf* para o estudo de funções/gráficos [Prado 2008] e o *iComb* para o estudo de combinatória [Eisenmann e Brandão 2009]. O quarto é o *iVProg* [Kamiya e Brandão 2009], destinado ao ensino de programação, que ainda não possui avaliador automático. Todos os *i-MAs* podem ser encontrados a partir do endereço: http://www.matematica.br.

Apesar da incorporação de *i-MA* com avaliação automática em ambientes Web ser um recurso bastante interessante, seu uso ainda não é comum. O único ambiente que possibilita essa incorporação é o *Sistema de Aprendizagem pela Web (SAW)* [Brandão et al. 2006] porém esse sistema possui uso limitado, uma vez que têm sido utilizado apenas pelos seus desenvolvedores.

Existem dois outros trabalhos com recursos semelhantes, um é *Tabulae Colaborativo (TC)*, uma ferramenta para aprendizado colaborativo com recursos de Geometria Interativa e compartilhamento de construções geométricas pela Web [Guimara ẽs et al. 2005]. Apesar do TC permitir o uso de diversas estratégias didáticas em cursos à distância, ainda não dispõe de funcionalidade para avaliação automática. Outro trabalho relacionado é o *ROODA<sup>7</sup>*, que possui uma ferramenta denominada *ROODA Exata* [Notare e Behar 2009], utilizada para edição de expressões matemáticas. Esta ferramenta pretende melhorar a comunicação entre os participantes de cursos à distância na área de exatas, mas não permite que atividades interativas sejam incorporadas ao ambiente.

### 3. *Tarefa Interativa* (TI): novas funcionalidades para o *Moodle*

Como citado na introdução, em cursos com suporte na Web, é interessante proporcionar ferramentas interativas mais abrangentes, que disponham de avaliação automática. Assim, o professor pode identificar rapidamente a existência de exercícios que gerem mais dificuldades para vários alunos, podendo adaptar sua "aula" (presencial ou não) a esta situação. Para os alunos, a resposta imediata evita a ansiedade causada pela espera da correção, reduzindo frustrações [Hara e Kling 1999, Hentea et al. 2003].

Entretanto, atualmente no *Moodle*, os recursos disponíveis para respostas imediatas são os questionários do tipo múltipla escolha, que tem baixa interatividade com o usuário. Além disso, para conteúdos específicos como a Matemática, os principais recursos auxiliares limitam-se a proporcionar a *comunicação de objetos matemáticos*, seja

 $7$ Disponível em: https://www.ead.ufrgs.br/rooda/

por fórmulas, gráficos ou mini-filmes, carecendo portanto, de interatividade. O filtro Geogebra<sup>8</sup> é o que mais proporciona interatividade no *Moodle*, porém a comunicação é feita em apenas uma direção: o professor pode enviar um arquivo ao aluno, mas o aluno não consegue enviar ao professor/sistema o resultado de sua interação com a construção disponibilizada.

Estas observações nos motivaram a iniciar um novo módulo para o *Moodle*, denominado *Tarefa Interativa* (TI)<sup>9</sup> ou *i-Tarefa*. Este módulo incorpora o conceito de *i-MA* ao *Moodle*, podendo aumentar significativamente a interatividade proporcionada pelo ambiente, em especial no apoio ao ensino de conteúdos específicos como Geometria, Combinatória e Funções.

Apesar da motivação para o desenvolvimento do módulo *i-Tarefa* ter sido ampliar a interatividade em atividades matemáticas, o *i-Tarefa* é genérico o suficiente para incorporar *i-MAs* de qualquer outra área. Pode-se adaptar qualquer *applet* para isso, bastando providenciar dois métodos seguindo um padrão simples<sup>10</sup>.

De modo geral, melhorar a interatividade do *Moodle* é importante, pela sua abrangência de uso, ele é um dos *SGCs* mais utilizado do mundo, com cerca de 46.000 servidores em uso, distribuídos em 208 países. Nas próximas subseções apresentaremos as principais funcionalidades advindas deste novo pacote de recursos: *Atividade Intera* $t$ *iva*, *Relatório detalhado e Filtro i-MA*.

### 3.1. Atividade interativa

O recurso Atividade Interativa possibilita a autoria<sup>11</sup> e a avaliação automática de exercícios que não sejam apenas do tipo múltipla escolha. É através deste recurso que as atividades interativas, desenvolvidas em algum *i-MA*, podem ser incorporadas ao *Moodle*. Na figura 1, apresentamos a versão do *i-Tarefa* utilizada nos experimentos didáticos, com os atuais 4 (quatro) *i-MAs* disponíveis.

Para o aluno, o *i-Tarefa* traz vários recursos interessantes, mas o principal deles e a possibilidade de envio de tarefas de modo integrado ao ambiente Web. Deste modo, ´ se o *i-MA* dispuser de um avaliador automático, o aluno tem acesso imediato à situação de sua resposta, e se incorreta, pode repensar, construir novas estratégias e testá-las, sem precisar aguardar a correção do professor.

Vale destacar a simplicidade deste recurso para o aluno, que ao clicar no item que leva a uma tarefa, recebe as informações sobre ela e o *i-MA* integrado ao navegador. O aluno também dispõe de informação a respeito do estado desta tarefa, correto ou incorreto, podendo verificar a última resposta enviada. Quando o aluno clica no botão de submissão, sua resposta é automaticamente enviada ao servidor. A figura 2 apresenta uma atividade interativa com o *iGeom*.

Quanto à interface, o recurso *Atividade Interativa*, dispõe dos seguintes facilitadores para o aluno (ver Figura 3), como:

<sup>8</sup>Disponívelem:http://moodle.org/mod/data/view.php?d=13&rid=2423&filter=1 <sup>9</sup>Este novo módulo foi estruturado de modo semelhante ao módulo *tarefa* (*assignment*) do *Moodle*, por

isso foi denominado *Tarefa Interativa* (TI)

<sup>10</sup>Esquema descrito em: http://www.matematica.br/igeom/igeom/docs/exemploMA

<sup>&</sup>lt;sup>11</sup>Exemplos e instruções para autoria de atividades interativas usando o *i-MA iGeom* estão disponíveis em: http://www.matematica.br/igeom/manual/pt/exercicios.html

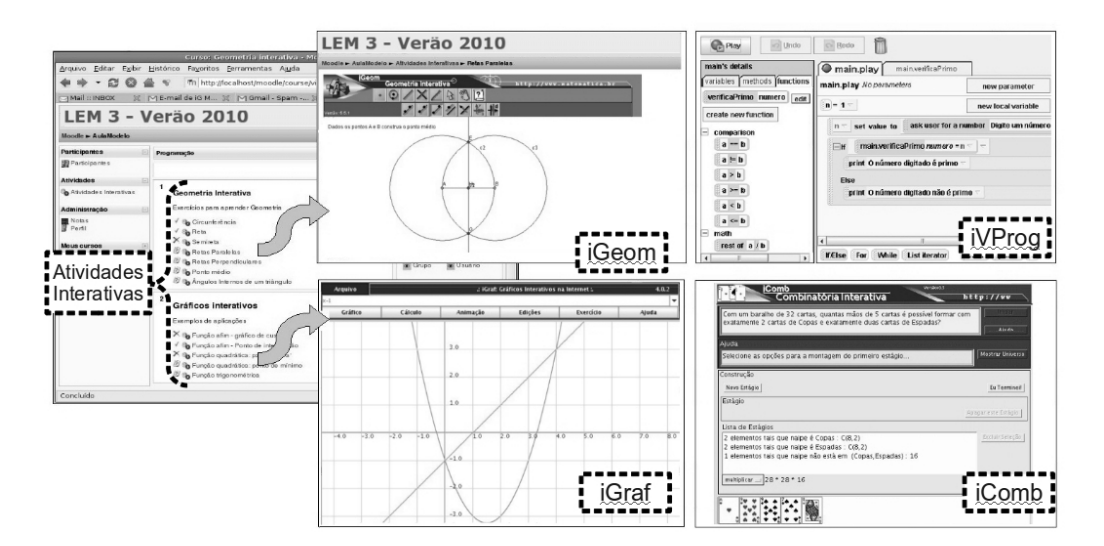

**Figura 1. Modulos de Aprendizagem ( ´** *i-MA***) incorporados ao** *Moodle*

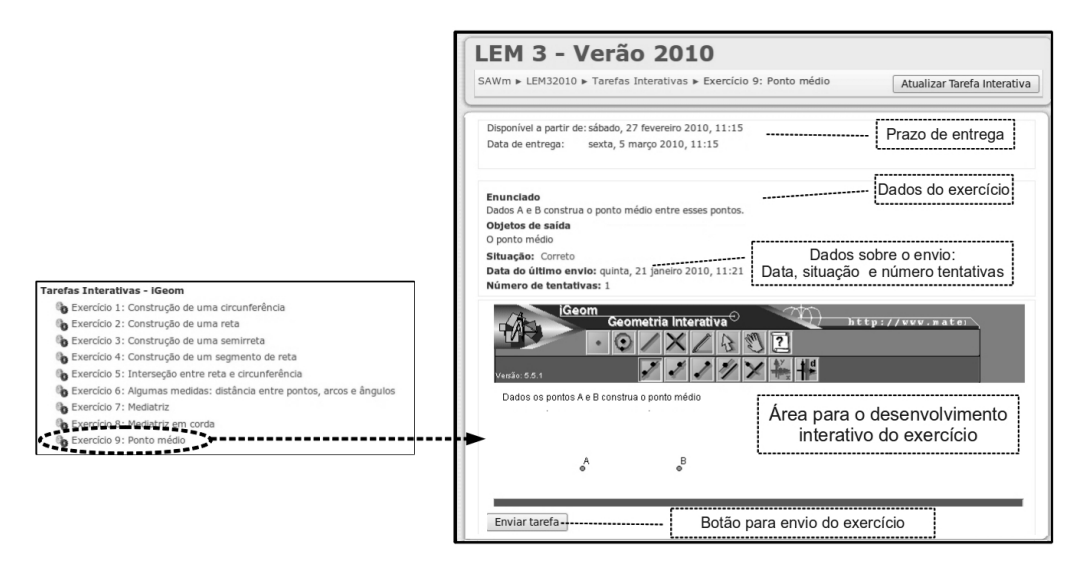

**Figura 2. Area para o desenvolvimento da Atividade Interativa ´**

- **Ícones de estado:** fornecem a situação da atividade, logo na página principal do curso. Existem quatro ícones de estado, um para cada situação possível da atividade, que sao: ˜ *avaliada como correta*; *avaliada como incorreta*; *enviada*; e  $n\tilde{a}$ o enviada;
- Detalhes sobre a Atividade Interativa: neste setor o aluno visualiza informações sobre a atividade ativa, como: prazo de entrega, data do último envio, número de tentativas (número de vezes que a atividade foi enviada) e a situação do último envio (correta, incorreta, enviada e não enviada), com *link* para visualizar a solução enviada.

Para o professor, uma das vantagens deste recurso é a facilidade no processo de inserção das atividades, como pode ser visto na figura 4. Após a inserção, antes de liberar a atividade para os alunos, o professor pode testa-la. ´

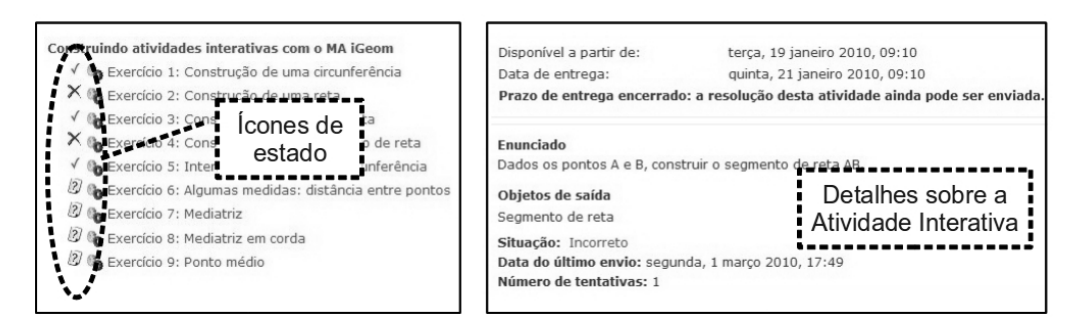

**Figura 3. Recursos para o acompanhamento das Atividades Interativas**

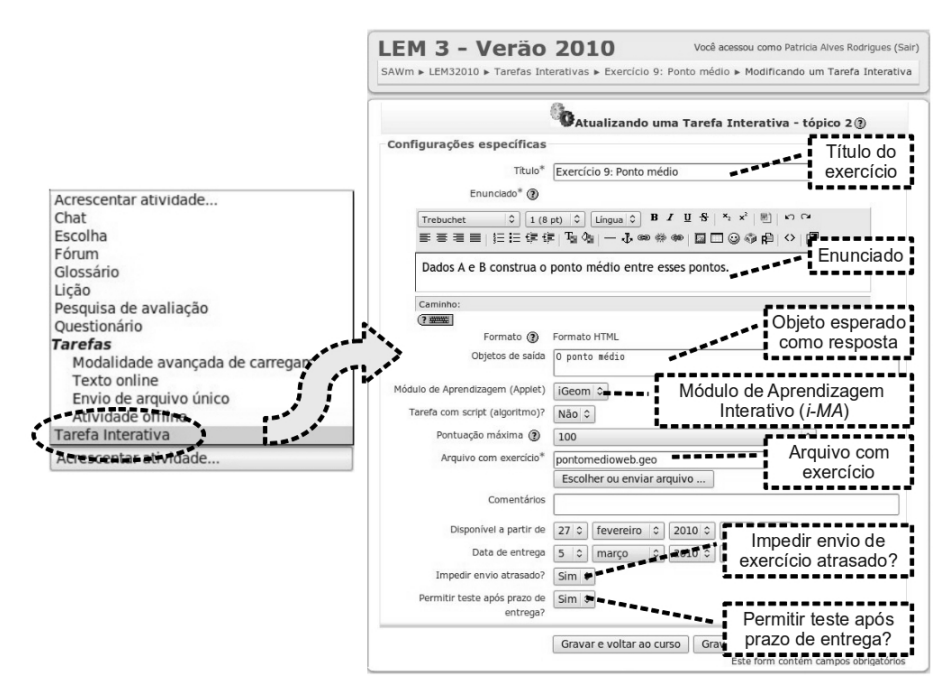

**Figura 4. Inserção de Atividades Interativas** 

# 3.2. Relatório detalhado

Este relatório possibilita ao professor avaliar o andamento das atividades agrupadas por aulas ou topicos, contendo todas as atividades realizadas pelos alunos, como pode ser ob- ´ servado na figura 5. Isso possibilita o acompanhamento das dificuldades e das diferentes soluções encontradas pelos alunos.

A tabela gerada pelo relatório traz em cada célula um ícone de estado informando a situação da atividade (correta, incorreta, enviada ou não enviada). Este ícone é um *link* para o professor examinar as soluções enviadas pelos alunos. Logo abaixo deste ícone aparece o número vezes que o aluno enviou alguma solução. A partir da interface de visualização das atividades, o professor pode disponibilizar, para o aluno, algum comentário sobre sua atividade.

### 3.3. Filtro *i-MA*

O *Filtro i-MA* possibilita aos professores, através da incorporação de conteúdos criados num *i-MA*, desenvolver textos interativos em qualquer contexto assíncrono do *Moodle*, como fórum, glossário e *wiki*. O processo é bastante simples, requer apenas inserir o

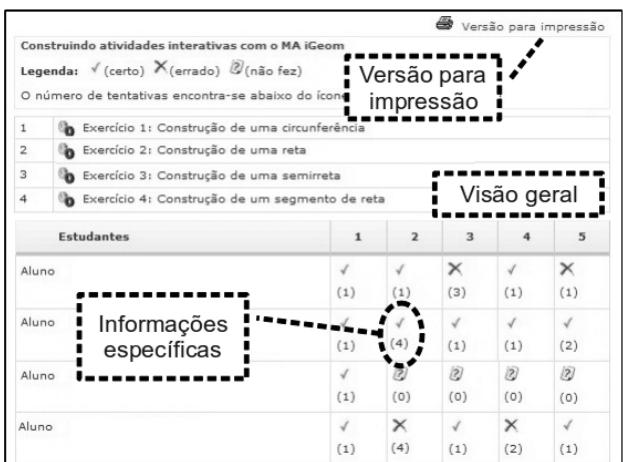

**Figura 5. Relatorio detalhado ´**

nome do arquivo gerado no *i-MA*, após o *upload* do mesmo, entre os delimitadores específicos (<ia> e </ia>) na posicão onde o *conteúdo interativo* gerado pelo *i-MA* deverá ser exibido.

Um exemplo de uso interessante deste recurso é deixar o componente *glossário* do *Moodle* mais interativo. A figura 6 ilustra este uso, apresentando o vocábulo *baricentro*. No lado esquerdo da figura está a edição do termo (pelo professor) e no lado direito aparece o resultado do filtro, apresentando de modo integrado ao texto o *i-MA*.

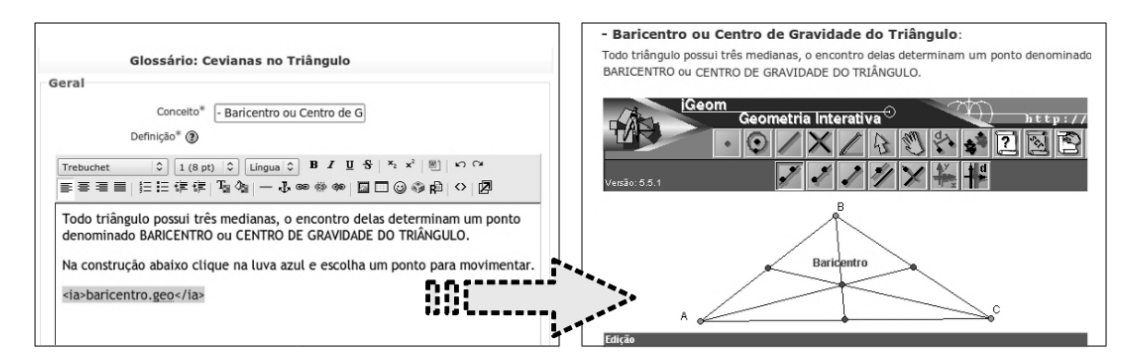

**Figura 6. Incorporac¸ao do ˜** *i-MA* **no glossario do ´** *Moodle*

# 4. Resultado dos primeiros experimentos

A primeira versão do protótipo *i-Tarefa* ficou pronta em março de 2009. Desde então o módulo é utilizado de forma experimental em cursos para formação e aperfeicoamento de professores de Matemática no Instituto de Matemática e Estatística da Universidade de São Paulo (IME-USP). Através de pesquisas de avaliação, novas necessidades e adaptações vem sendo constatadas e implementadas pelos autores. Foram realizados dois grandes experimentos do módulo *i-Tarefa*, os quais são apresentados a seguir.

### Primeiro experimento

Aplicado no primeiro semestre de 2009, com alunos de Licenciatura em Matemática, o experimento consistiu no seguinte: familiarização dos alunos com o *i*-*Tarefa*, seguida do planejamento e execução de um curso de geometria básica usando o

*Moodle* com o *i-Tarefa*, para três turmas do ensino fundamental II (sexto e sétimo ano), cada uma delas gerenciadas por um grupo de 3 a 4 instrutores (licenciandos) por turma. O curso foi esquematizado da seguinte forma:

- A primeira aula presencial em laboratorio, com um aluno por micro, com a ´ apresentação do sistema, da equipe de instrutores (estudantes de licenciatura em Matemática) e questionário diagnóstico;
- Três semanas de aulas não presenciais, com atividades *on-line*, nas quais os alunos tiveram a liberdade de fazer as tarefas de acordo com sua disponibilidade. Os instrutores acompanharam o curso, dando-lhes suporte *on-line* através de *chats* e fóruns:
- Ao final do curso, outra aula presencial em laboratorio, na qual os alunos ´ preencheram uma pesquisa de avaliação e fizeram mais uma aula de atividades interativas *on-line*.

Devido ao curto tempo para o experimento, optou-se por um tópico específico de geometria, *Pontos Notáveis num Triângulo*. O conteúdo foi iniciado com exercícios de fundamentos, visto que os alunos desconheciam os conceitos (como mediatriz e bissetriz). Depois foi examinado, sempre a partir de *i-Tarefa*, os pontos notáveis clássicos (Baricentro, Circuncentro, Incentro e Ortocentro). Ao final, foi examinado extensões da teoria usualmente abordada no ensino fundamental, como os *Teoremas de Ceva* e de *Napoleão*, além da *Reta de Euler*.

No questionário final, uma das perguntas respondidas foi: "Como avalia sua *motivação nas aulas de geometria proporcionada por este curso?".* As opções de resposta eram *ruim, regular, bom, muito bom e excelente*. A figura 7 ilustra o resultado desta pergunta graficamente, onde fica claro que todos os participantes apontaram sua motivação nas aulas de geometria, como bom, muito bom ou excelente.

Entretanto o resultado mais interessante foi feito a partir de observações. Dois dos instrutores tinham acesso às escolas de origem dos alunos (1 pública e 1 privada), relataram mudança de comportamento dos alunos envolvidos no projeto nas disciplinas regulares das escolas. Eles passaram a participar mais das aulas e tiveram uma melhoria significativa de desempenho no bimestre.

### Segundo experimento

Este experimento foi conduzido no contexto de um curso de extensão universitária sobre educação à distância (EAD) para professores de Matemática, ocorrido em janeiro de 2010. O curso foi realizado em laboratório, com 19 professores, 1 professor por micro, sendo composto por 10 aulas presenciais de 2H cada.

Nas primeiras 4 aulas os professores desempenharam o papel de *aluno* no ambiente, realizando atividades *on-line*. Em paralelo foram feitas explicações sobre os recursos do módulo *i-Tarefa*. Nas 4 aulas seguintes, uma delas remota devido a feriado, os professores passaram a utilizar o papel de *professor* no ambiente. A turma foi dividida em grupos de 3 ou 4 professores, cada grupo ficou responsável pelo desenvolvimento de um mini-curso sobre um tópico de geometria, devendo utilizar os recursos do módulo *i-Tarefa*.

Na aula 9 os professores novamente acessaram o ambiente no papel *aluno*, para fazer a aula de algum outro grupo. Com isso verificaram na pratica a dificuldade de pro- ´

duzir conteúdos digitais. Ao final do curso, foi feita uma análise qualitativa dos resultados a partir dos comentários registrados nos fóruns propostos durante o curso e uma análise quantitativa através de uma pesquisa de avaliação.

Uma das perguntas do questionário final do curso foi: *"O que você achou das atividades propostas no curso usando os recursos do modulo Tarefas Interativas?" ´* . Dos 14 respondentes, 7 apontaram como um excelente recurso. Os dados podem ser conferidos na figura 7.

Vale destacar, que numa questão aberta sobre quais vantagens viram no *i-Tarefa*, aparecerem vários comentários positivos, tais como: "Um novo recurso, muito bom, para *ensinar matematica" ´* , *"Poder observar as tarefas dos alunos e entender onde eles acertaram e erraram, e tambem a facilidade de correc¸ ´ ao das atividades do pr ˜ oprio pro- ´ grama"*, *"A visualizac¸ao de relat ˜ orios e integrac¸ ´ ao de atividades interativas" ˜* , *"Praticidade, interatividade e dinamica" ˆ* .

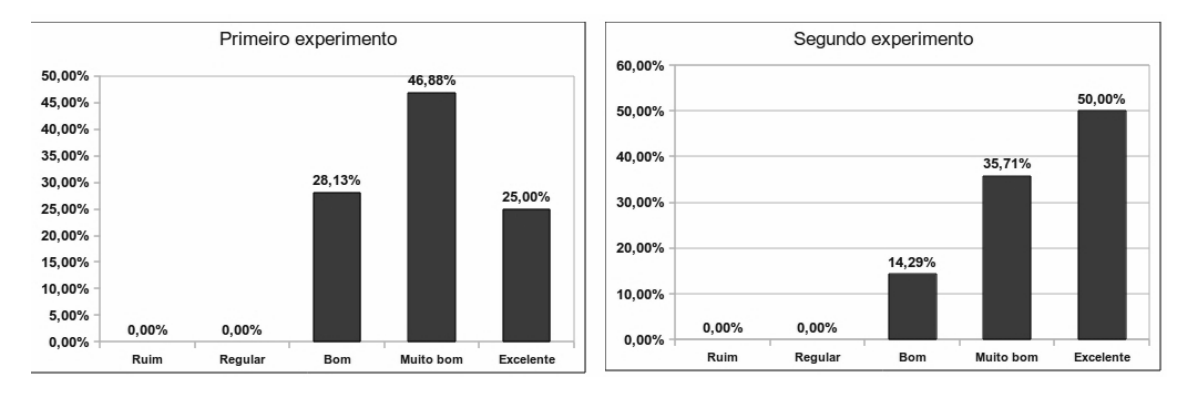

**Figura 7. Resultado dos primeiros experimentos**

As observações destes primeiros experimentos indicam um resultado bastante satisfatorio. Tanto professores como alunos se mostraram motivados diante das vantagens ´ proporcionadas pelo módulo *i-Tarefa*. Para os alunos a vantagem de realizar as atividades interativas com avaliação automática e para os professores a vantagem de estruturar e gerenciar suas aulas através dos recursos proporcionados pelo módulo.

# 5. Conclusão e trabalhos futuros

A partir dos resultados com alunos e professores pudemos notar uma clara aprovação à incorporação de interatividade proporcionada pelo novo módulo Moodle, Tarefa Intera*tiva* (ou *i-Tarefa*).

Os experimentos com alunos mostraram motivação dos mesmos com os recursos de interatividade e avaliação automática, resultando inclusive em maior participação deles nas disciplinas regulares de suas escolas. Com os professores os resultados tambem´ apresentaram clara aprovação da proposta e entusiasmo em utilizarem os recursos com seus alunos.

Os experimentos também indicaram a necessidade de aprimoramento do *i-Tarefa*, como por exemplo, a possibilidade de deixar o aluno também utilizar o filtro *i-MA*. Outro trabalho futuro, que já está nas metas do *Moodle* 2.0, é incorporar repositórios que permitam à comunidades de professores a troca e o reuso de conteúdos interativos. A falta deste recurso dificultou o desenvolvimento do primeiro experimento, onde existiam 11 instrutores além do professor e monitor da disciplina.

#### Agradecimento

O autor Leônidas O. Brandão foi parcilmente financiado pela FAPESP.

#### **Referências**

- Brandão, L. O., Isotani, S., e Moura, J. G. (2006). Imergindo a Geometria Dinâmica em Sistemas de Educação a Distância: iGeom e SAW. Revista Brasileira de Informática *na Educação*, v. 14:p. 41–40.
- Cole, J. e Foster, H. (2008). *Using Moodle*. O'Reilly. Disponível em http://download.moodle.org/docs/. Acesso em 10 mar 2010, 2 ed. edition.
- Eisenmann, A. L. K. e Brandão, L. O. (2009). iComb: Um sistema para o ensino e aprendizagem de combinatória em ambiente Web. Anais do XX Simpósio Brasileiro *de Informatica na Educac¸ ´ ao. Florian ˜ opolis, SC. ´*
- Guimaraes, L. C., Moraes, T. G., e Mattos, F. R. P. (2005). Cooperative Distance Learning in Mathematics. *US-CHINA Education Review*, volume 2, n.9:p. 42–45.
- Hara, N. e Kling, R. (1999). Student's frustrations with a web-based distance education course. *First Monday: Journal on the Internet 4(12)*.
- Hentea, M., Shea, M., e Pennington, L. (2003). A perspective on fulfilling the expectations of distance education. *Conference On Information Technology Education*, pages 160–167.
- Kamiya, R. R. e Brandão, L. O. (2009). iVprog um sistema para introdução à Programação através de um modelo Visual na Internet. *Anais do XX Simpósio Brasileiro de Informatica na Educac¸ ´ a.Florian ˜ opolis, SC. ´*
- Moran, J. M. (2009). Modelos e avaliação do ensino superior a distância no Brasil. *ETD - Educac¸ao Tem ˜ atica Digital ´* , v.10 - n.2:p. 54–70.
- Notare, M. R. e Behar, P. (2009). A Comunicação Matemática On-line por meio do ROODA Exata. *Modelos Pedagogicos em Educac¸ ´ ao˜ a Dist ` ancia. Porto Alegre. ˆ Artmed*, pages cap.7 – p. 149–203.
- Prado, R. (2008). iGraf: Uma proposta de sistema para ensino de função via Web. Master's thesis, Instituto de Matemática e Estatística, Universidade de São Paulo, Brasil.
- Rodrigues, P. A. e Brandão, L. O. (2009). Tarefa Interativa: uma proposta flexível de interatividade para o Moodle. *Anais do XX Simposio Brasileiro de Inform ´ atica na ´*  $Educaçã. Florianópolis, SC.$
- Schelemmer, E. (2005). Ambiente Virtual de Aprendizagem: uma proposta para a sociedade em rede de cultura de aprendizagem. *In Valentini, C. B e Soares, E. M. S.(2005). Aprendizagem em ambientes virtuais: compartilhando ideias e construindo ´ cenarios ´* , pages p. 135–159.